## 税务师事务所入会

一、登录中税协信息服务平台,网址:wz.cctaaedu.cn

点击"行业管理",点击"税务师事务所入会"

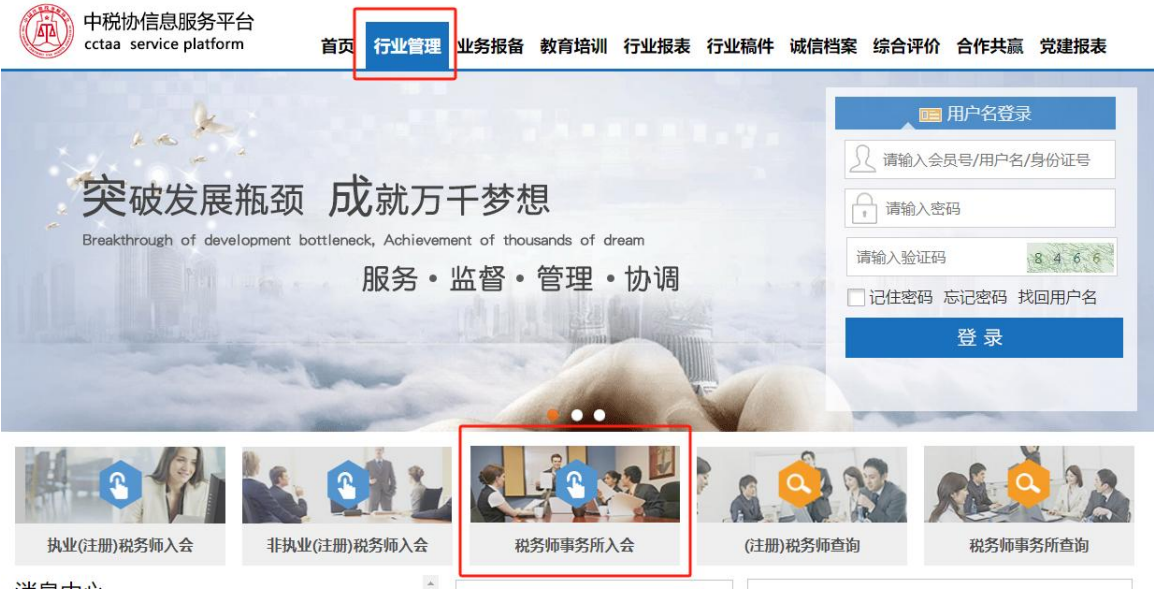

二、进入注册页面,完善事务所基本信息

1、"用户名"自行填写,同意申请后赋予 310 开头的团体会员号

2、"税务师事务所所属税协"选择"上海税协"

3、 打"\*"为必填项

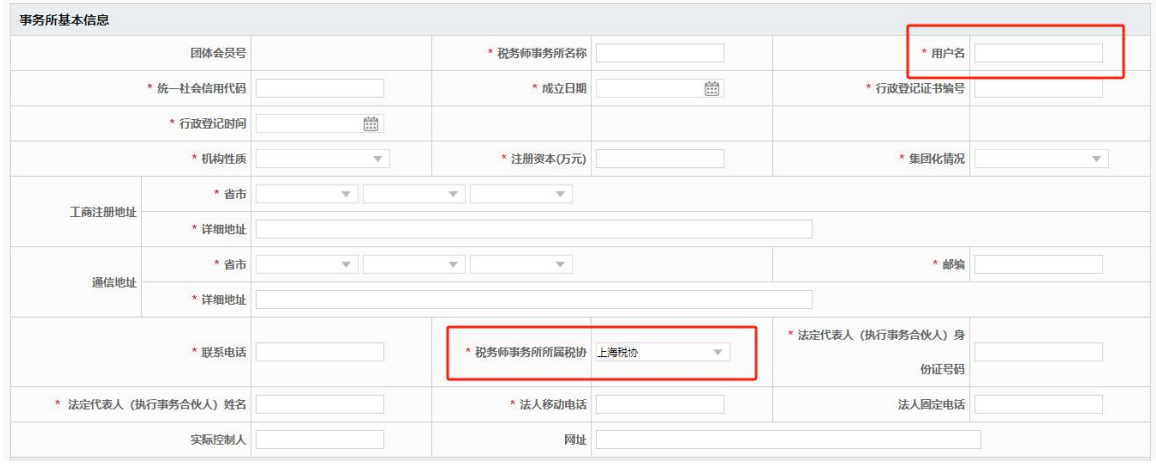

4、"(注册)税务师列表"不得为空

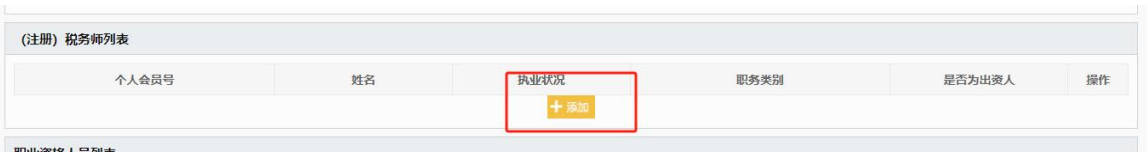

## 三、上传所需资料电子扫描件,打"\*"为必要项。

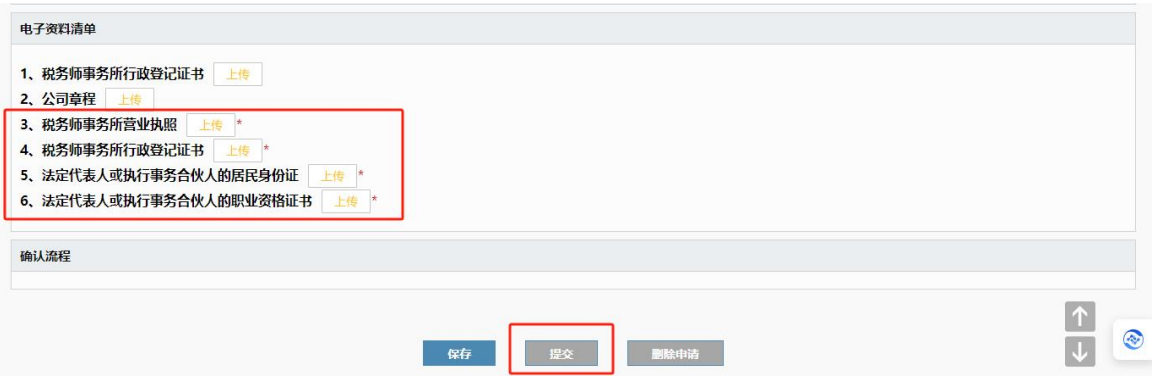

四、上海税协将在 5 个工作日内确认入会信息,并与您联系后续事宜。